# Member User Guide

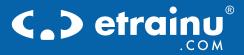

SURF RESCUE

- 6

Real. Fast. Beautiful.

# TABLE OF CONTENTS

| Introduction      | 3  |
|-------------------|----|
| Member Journey    | 4  |
| Inside etrainu    | 5  |
| Training Library  | 7  |
| My Training       | 10 |
| Help Enquiries    | 12 |
| SurfGuard Records | 13 |

# INTRODUCTION

### Welcome

The Member User Guide will help you through your eLearning experience with SLSA.

## **MEMBER JOURNEY**

#### **Members Portal**

Members can only access SLSA eLearning if they are an active member of an SLSA organisation and their details have been entered in the National Membership Database (SurfGuard).

**1.** Login to the SLS Members Portal using your username and password.

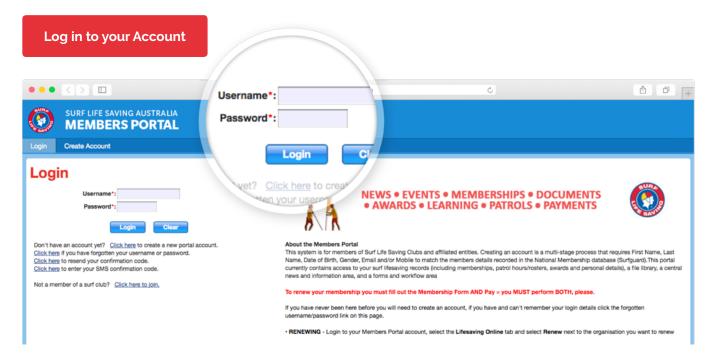

#### 2. Click on "Lifesaving Online/Renewals".

| •••                 |                                                                              |                     |            | https://porta                    | l.sls.com | s.com.au/wps/portal/member/                                                                                                    |                                          |                      |  |  |  |  |
|---------------------|------------------------------------------------------------------------------|---------------------|------------|----------------------------------|-----------|----------------------------------------------------------------------------------------------------|------------------------------------------|----------------------|--|--|--|--|
| ۲                   |                                                                              | SAVING AUS          |            | jdoe- John [                     | Doe (SI   | LS Id: xxxxxxxxx) Change                                                                                                    |                                          | ٩                    |  |  |  |  |
| Home                | My Tasks                                                                     | My Forms            | Library    | Comms Management                 | Lif       | esaving Online / Renewals                                                                                                    | Lifesaving Online / Renew                | als                  |  |  |  |  |
| Home                | My Drafts                                                                    | Search Cente        | r My D     | etails Change Passwo             | ord       | Other SLSA Websites                                                                                                    | Other SLSA Website                       | Preferences          |  |  |  |  |
| A wide var          | LWC Add<br>Cct 5, 20<br>riety of posts will                                  | be released via our | now online | Set Page 1 of 6 1                |           | Events Level<br>Summer of Surf Rou<br>Event Date/Time: 10/22<br>Summer of Surf Round 1 E                                                                                        | und 1 Events                             |                      |  |  |  |  |
| How to<br>May 12, 2 | LWCAdelaide2018 worldwide audience How to Renew your Membership May 12, 2016 |                     |            |                                  |           | Rainbow Beach Junior 'Banjo Memorial' carnival - 15th Oct 2016<br>Event Date/Time: 10/15/16, 12:00 AM<br>Surf sports event for members aged U8 to U15 from Sunshine Coast clubs |                                          |                      |  |  |  |  |
| bain                | NSW Clu<br>Aug 20, 2<br>f dedicated lifesa                                   |                     | ed For Top | n for rescue efforts at a ceremo | ny in     | Event Date/Time: 10/1/                                                                                                    | ce Championships to be held at Mermaid B | each on Saturday 1st |  |  |  |  |

### Member User Guide 5

### **3.** Click on "Courses".

| •••               |                                          |                      |                    |                       |         |              | Ċ                                 | ۵               | 0 +     |
|-------------------|------------------------------------------|----------------------|--------------------|-----------------------|---------|--------------|-----------------------------------|-----------------|---------|
| ٢                 |                                          | E SAVING             |                    |                       | Comms N | Manag        | jdoe- John Doe (SLS ld: xxxxxxxx) | Change Password | Log Out |
| Home<br>My Family | My Tasks<br>Membership                   | My Forms<br>s Awards | Library<br>Patrols | Comms Mana<br>Courses | Courses | 3            |                                   |                 |         |
| Below are         | e the organisation:<br>uld like to APPLY | s you have memb      | erships with a     | t SLSA.               |         | ship History |                                   |                 | -       |
| ACADE             | MIES<br>Saving NSW Aca                   | demy                 |                    |                       |         |              | ]                                 | Renew           |         |

### **4.** Click on "Login to eLearning".

| •••                       |                                             |          |         |           |            | google.com                          | ٥                                                                      | ۵               | 0 +     |
|---------------------------|---------------------------------------------|----------|---------|-----------|------------|-------------------------------------|------------------------------------------------------------------------|-----------------|---------|
| ۲                         |                                             | E SAVING |         |           |            |                                     | username - Firstname Lastname (SLS ld: xxxxxxx)                        | Change Password | Log Out |
| Home                      | My Tasks                                    | My Forms | Library | Comms Man | agement    | Lifesaving Online / Renewals        |                                                                        |                 |         |
| My Family                 | Membership                                  | s Awards | Patrols | Courses   | Requests   | Online Payments                     |                                                                        |                 |         |
| By clicking<br>Please cor | Learning<br>the below but<br>ntact your Sta | Login    | to eLea | rning     | tem. A nur | nber of courses are available right | now and over time new courses will be added and made available to you. |                 | -       |

# **INSIDE ETRAINU**

### Welcome to etrainu

To navigation around etrainu, use the headings in the grey menu bar.

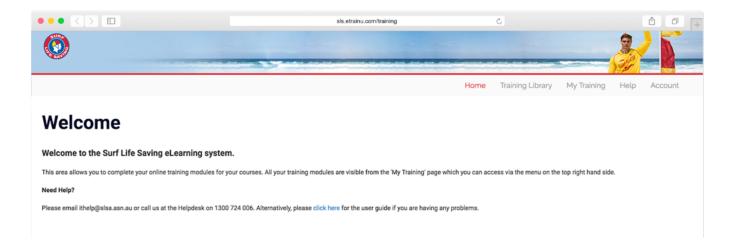

# **TRAINING LIBRARY**

### Accessing new courses.

**1.** Click on the **"Training Library"** tab located in the menu bar at the top of your screen to allocate your training.

| $\bullet \bullet \bullet < > \square$                                  | als.etrainu.com/training                                                                    | Ċ                  |                               |
|------------------------------------------------------------------------|---------------------------------------------------------------------------------------------|--------------------|-------------------------------|
| 0                                                                      |                                                                                             |                    |                               |
|                                                                        | Home                                                                                        | Training Lib       | Training Library              |
| Welcome                                                                |                                                                                             |                    |                               |
| Welcome to the Surf Life Saving eLearning system.                      |                                                                                             |                    |                               |
| This area allows you to complete your online training modules for your | courses. All your training modules are visible from the 'My Training' page which you can ac | ccess via the menu | i on the top right hand side. |
| Need Help?                                                             |                                                                                             |                    |                               |
| Please email ithelp@slsa.asn.au or call us at the Helpdesk on 1300 724 | 006. Alternatively, please click here for the user guide if you are having any problems.    |                    |                               |
|                                                                        |                                                                                             |                    |                               |

#### **2.** Select your course from the course category.

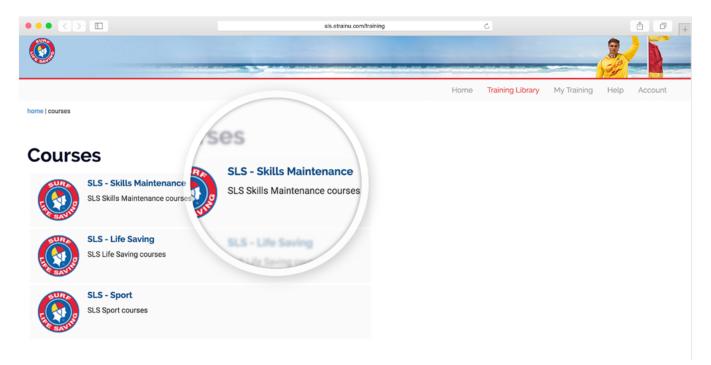

**3.** Click on "**Enrol**" for the course you wish to complete.

| $\bullet \bullet \bullet < > \square$                                                                                                    |                                       | sls.etrainu.com/training | ۍ                     |                  |      | ô o     | + |
|----------------------------------------------------------------------------------------------------|---------------------------------------|--------------------------|-----------------------|------------------|------|---------|---|
| 0                                                                                                    |                                       |                          |                       |                  | 2    | 25      |   |
|                                                                                                    |                                       |                          | Home Training Library | My Training      | Help | Account |   |
|                                                                                                    | Categories   SLS - Skills Maintenance |                          |                       |                  |      |         |   |
| Courses<br>SLS - Skills Maintenance<br>View All Courses                                                                                                    | SLS - Skills Maintenance Radio        |                          |                       | Surf Life Saving |      |         |   |
| Skills Maintenance Aquatic Rescue<br>SLS - Skills Maintenance Radio<br>SLS - Skills Maintenance<br>Resuscitation<br>SLS - Skills Maintenance<br>Powercraft | SLS - Skills Maintenance Radio        | Free                     | Enrol                 | Free Enrol       |      |         |   |

**4.** Click on "**Process Payment**". Not all courses have a fee attached, however you will still need to go through this stage to proceed.

| sis.etrainu.com                                                                         | 0      | Ô 7 + |
|-----------------------------------------------------------------------------------------|--------|-------|
| E SUPA                                                                                  |        |       |
| ACCOUNT PROCESS STAT                                                                    | RT     |       |
| Pay for your course<br>This is a secure 256-bit SSL Encrypted payment                   |        |       |
| You have sufficient credit to purchase this cours<br>No additional payment is required. | șe.    |       |
| ITEM<br>SLS - Skills Maintenance                                                        |        |       |
| PROCESS PAYMENT                                                                         | AYMENT |       |
|                                                                                         |        |       |

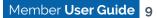

| google.com                                                | ٥.            | ▲ □ + |
|-----------------------------------------------------------|---------------|-------|
| SURA<br>SAUKA                                             |               |       |
| ACCOUNT PROCESS ST<br>LOG IN PROMENT TRA                  | ART           |       |
| Purchase Complete                                         |               |       |
| Thank you for choosing etrainu                            |               |       |
| Your payment was successful<br>sent to your email address | sa.asn.au     |       |
|                                                           | v be directed |       |
| You will now be directe                                   |               |       |
| GO TO TRAINING                                            | RAINING       |       |

#### 5. Click "Go To Training"

**6**. Complete your training.

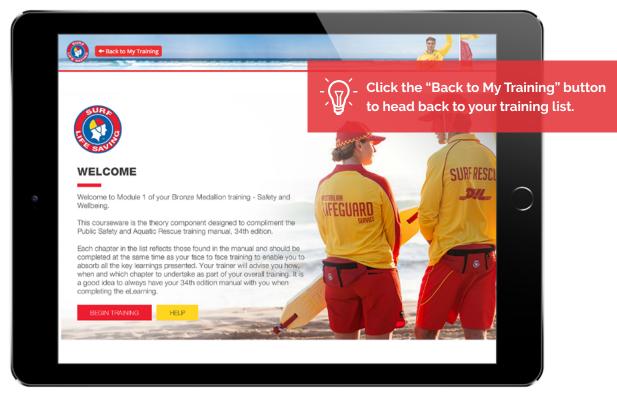

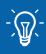

Some courses allow you to exit the module and resume training from the same point when you return. This will only work when using the same computer or device.

# **MY TRAINING**

### Accessing your existing courses

**1.** Click on the **"My Training"** to access your existing training.

| I sis.etrainu.com/tra                                                                                                    | aning                                                             | <u> </u>                 |
|----------------------------------------------------------------------------------------------------|-------------------------------------------------------------------|--------------------------|
| <b>(</b>                                                                                                    | My Training                                                       | My Training Help Account |
| Welcome                                                                                                    |                                                                   |                          |
| Welcome to the Surf Life Saving eLearning system.                                                                              |                                                                   |                          |
| This area allows you to complete your online training modules for your courses. All your training modules are visible from the | he 'My Training' page which you can access via the menu on the to | op right hand side.      |
| Need Help?                                                                                                    |                                                                   |                          |
| Please email ithelp@slsa.asn.au or call us at the Helpdesk on 1300 724 006. Alternatively, please click here for the user gui  | de if you are having any problems.                                |                          |

#### 2. Click "Provider: Surf Life Saving"

|                                                                                                    |                            | sis.etrainu.e              | com/trainin | a                                             | Ċ             |                                                                         |          | 6 6                    |
|----------------------------------------------------------------------------------------------------|----------------------------|----------------------------|-------------|-----------------------------------------------|---------------|-------------------------------------------------------------------------|----------|------------------------|
| 2                                                                                                    |                            |                            |             |                                               |               |                                                                         | 2        | 25                     |
|                                                                                                    |                            |                            |             | H                                             | lome Trainin  | g Library My Training                                                   | Help     | Accoun                 |
| ome   my training                                                                                                    |                            |                            |             |                                               |               |                                                                         |          |                        |
|                                                                                                    |                            |                            |             |                                               |               |                                                                         |          |                        |
|                                                                                                    |                            |                            |             |                                               |               |                                                                         |          |                        |
|                                                                                                    | training by: Fin           |                            |             |                                               |               |                                                                         |          |                        |
| My Training                                                                                                    |                            |                            |             |                                               |               |                                                                         |          |                        |
| Filter training by: Filter                                                                                                    | Training Course            | and all a loss has         |             |                                               |               |                                                                         |          |                        |
| Filter                                                                                                    |                            | oup training by            | ~           | Show Expired Training                         | F 🗆           |                                                                         |          |                        |
| Training Course                                                                                                    |                            | Bundle                     | Order       | Show Expired Training<br>Bundle Certification | Certification | Status                                                                  | Progress | 5                      |
|                                                                                                    | -                          |                            |             |                                               |               | Status                                                                  | Progress | 8                      |
| Training Course Provider: Surf Life S                                                                                                    | -                          |                            |             |                                               |               | Status<br>NOT STARTED                                                   | Progress | s<br>0%                |
| Training Course Provider: Surf Life S Skills Maintenance                                                                                                    | -                          |                            |             |                                               | Certification |                                                                         | Progress |                        |
| Training Course Provider: Surf Life S Skills Maintenance SLS - Age Managers                                                                                                    | Provider: Surf Life Saving |                            |             |                                               | Certification | NOT STARTED                                                             | Progress | 0%                     |
| Training Course Provider: Surf Life S Skills Maintenance SLS - Age Managers SLS - Skills Maintenan                                                                                                   | Provider: Surf Life Saving |                            |             |                                               | Certification | NOT STARTED                                                             | Progress | 0%                     |
| Training Course         Provider: Surf Life S         Skills Maintenance         SLS - Age Managers         SLS - Skills Maintenance         Technical Official 2 - B                                | Provider: Surf Life Saving |                            | Order       |                                               | Certification | NOT STARTED<br>IN PROGRESS<br>NOT STARTED                               | Progress | 0%<br>50%<br>0%        |
| Training Course         Provider: Surf Life S         Skills Maintenance         SLS - Age Managers         SLS - Skills Maintenance         Technical Official 2 - B                                | Provider: Surf Life Saving | Bundle                     | Order       |                                               | Certification | NOT STARTED<br>IN PROGRESS<br>NOT STARTED<br>IN PROGRESS                | Progress | 0%<br>50%<br>0%<br>50% |
| Training Course         Provider: Surf Life S         Skills Maintenance         SLS - Age Managers         SLS - Skills Maintenance         Technical Official 2 - B         BM - Module 1 - Safety | Provider: Surf Life Saving | Bundle<br>Bronze Medallion | Order<br>1  |                                               | Certification | NOT STARTED<br>IN PROGRESS<br>NOT STARTED<br>IN PROGRESS<br>IN PROGRESS | Progress | 0%<br>50%<br>0%<br>50% |

|                                        | sls.etrainu.com/training       | 2                          | Ċ                         | <b>A D</b>        |
|----------------------------------------|--------------------------------|----------------------------|---------------------------|-------------------|
| 0                                      |                                |                            |                           | 2/                |
| •                                      |                                |                            |                           |                   |
|                                        |                                | Home                       | Training Library My Train | ning Help Account |
| Home   my training                     |                                |                            |                           |                   |
|                                        |                                |                            |                           |                   |
|                                        |                                |                            |                           |                   |
|                                        |                                |                            |                           |                   |
| My Training                            |                                |                            |                           |                   |
| Filter training by: Filter training by | o training by                  | Show Expired Training:     |                           |                   |
| Training Course                        | Bundle Order                   | Bundle Certification Certi | ification Status          | Progress          |
| ~ Provider: Surf Life Saving           | fficial 2 - Being a Tech       |                            |                           |                   |
| + Skills Maintenance Aquatic Rescu     | mount x - being a reco         |                            | V NOT STARTED             | 0%                |
| + SLS - Age Managers Course Modul      | e 1 - Safety & wellbeing       |                            | V IN PROGRESS             | 50%               |
| + SLS - Skills Maintenance Radio       |                                |                            | NOT STARTED               | 0%                |
| + Technical Official 2 - Being a Tech  | to Surf Sport Coaching         |                            | V IN PROGRESS             | 50%               |
| + BM - Module 1 - Safety & wellbeing   | Medallion 1                    |                            | V IN PROGRESS             | 50%               |
| + Introduction to Surf Sport Coaching  | SLS- 1<br>Development<br>Coach |                            | V IN PROGRESS             | 50%               |
| + Introduction to Surf Sport Coaching  | SLS-Foundation 1               |                            | V IN PROGRESS             | 50%               |

#### **3.** Select the course you wish to complete.

#### **4.** Access/resume your training.

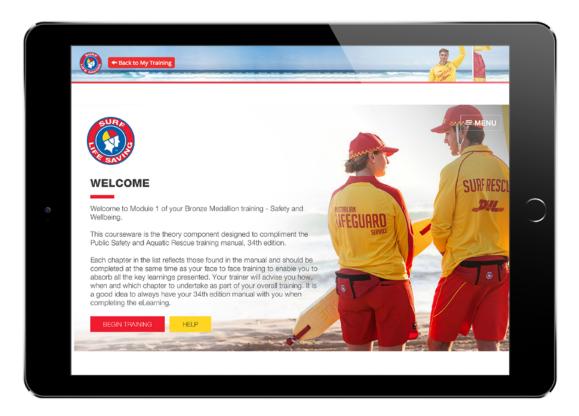

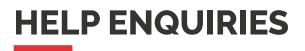

### **Need help?**

1. Click on "Help" located in the grey menu bar.

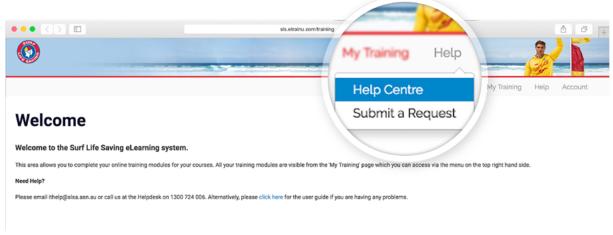

2. Click "Help Centre" to access the SLSA IT Help Library

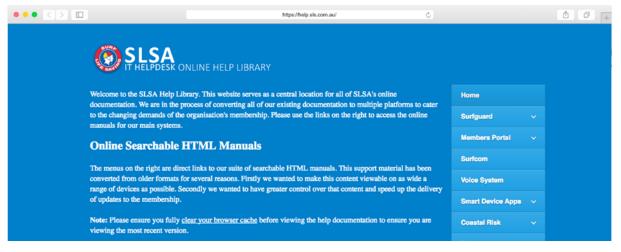

3. Click "Submit a Request" to submit a ticket to the SLSA IT helpdesk.

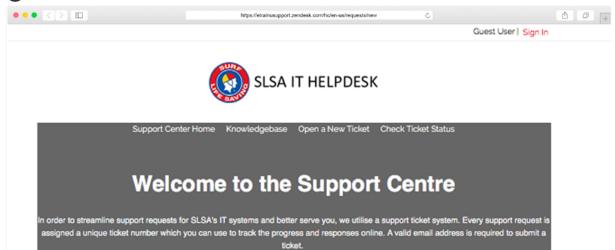

# SURFGUARD RECORDS

**1.** etrainu will update the award details back to your profile in the Member Portal. To review your Awards goto the Member Portal > Lifsaving Online / Renewals > Awards

| •••        |                       |                    |               |            |          | https://portal.sls.com.au/vp                                  | ps/portal/member/      |            | C                |              | Ô                            | ø      |
|------------|-----------------------|--------------------|---------------|------------|----------|---------------------------------------------------------------|------------------------|------------|------------------|--------------|------------------------------|--------|
| ۲          |                       | e saving<br>BERS I |               |            |          |                                                               |                        |            | doe- John Doe    | (SLS Id: xxx | COCXXX) Change Password      | Log Ou |
| Home       | My Tasks              | My Forms           | Library       | Comms Mana | gement   | Lifesaving Online / Renewa                                    | als                    |            |                  |              |                              |        |
| My Family  | Memberships           | Awards             | Patrols       | Courses    | Requests | Online Payments                                               |                        |            |                  |              |                              |        |
| To print a | transcript of your a  | awards please      |               |            |          | g allows you to sort by that co<br>Expiry Date.<br>Award Type | olumn.<br>Award Number | Award Date | Proficiency Date | Expiry Date  | Originating Organisation     |        |
| Assess C   | Competence (TAEA      | SS402A)            |               |            |          | AQTF Unit of Competency                                       | NS7298548              | 13/01/2011 |                  |              | Surf Life Saving NSW Academy | У      |
| Certificat | te IV in Training and | d Assessment (T    | AE40110)      |            |          | AQTF Qualification                                            | NS7298559              | 13/01/2011 |                  |              | Surf Life Saving NSW Academ  | У      |
| Contribut  | te to Assessment (    | TAEASS301A)        |               |            |          | AQTF Unit of Competency                                       | NS7298549              | 13/01/2011 |                  |              | Surf Life Saving NSW Academy | У      |
| Design ar  | nd develop learnin    | g programs (TAE    | EDES401A)     |            |          | AQTF Unit of Competency                                       | NS7298550              | 13/01/2011 |                  |              | Surf Life Saving NSW Academy | У      |
| Maintain   | Training and Asse     | ssment Informat    | ion (TAETAS40 | 1A)        |          | AQTE Unit of Competency                                       | NS7298551              | 13/01/2011 |                  |              | Surf Life Saving NSW Academ  | ~      |

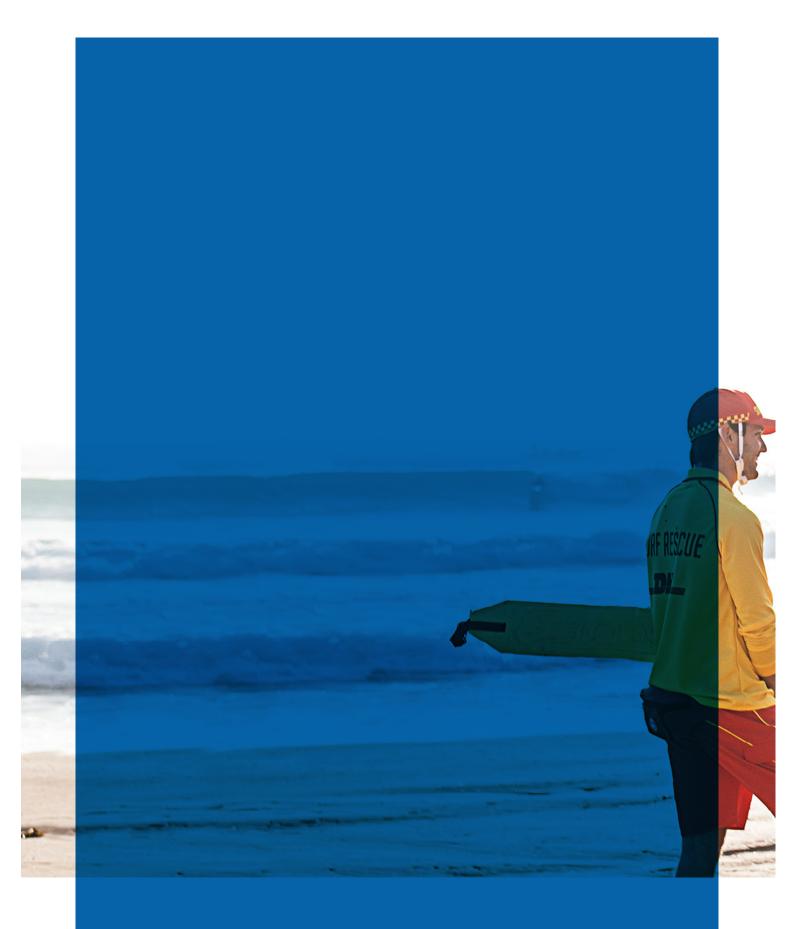

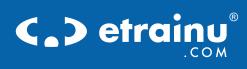

Real. Fast. Beautiful.